# PEDOMAN PENGGUNAAN APLIKASI SIMPADI

Sistem Informasi Manajemen Paud dan Dikmas

DINAS PENDIDIKAN DAN KEBUDAYAAN KABUPATEN SITUBONDO JLN MADURA NO. 55A, KRAJAN MIMBAAN, PANJI, KABUPATEN SITUBONDO JAWA TIMUR 68322

## Login Admin Dinas

1. Halaman pemnatauan

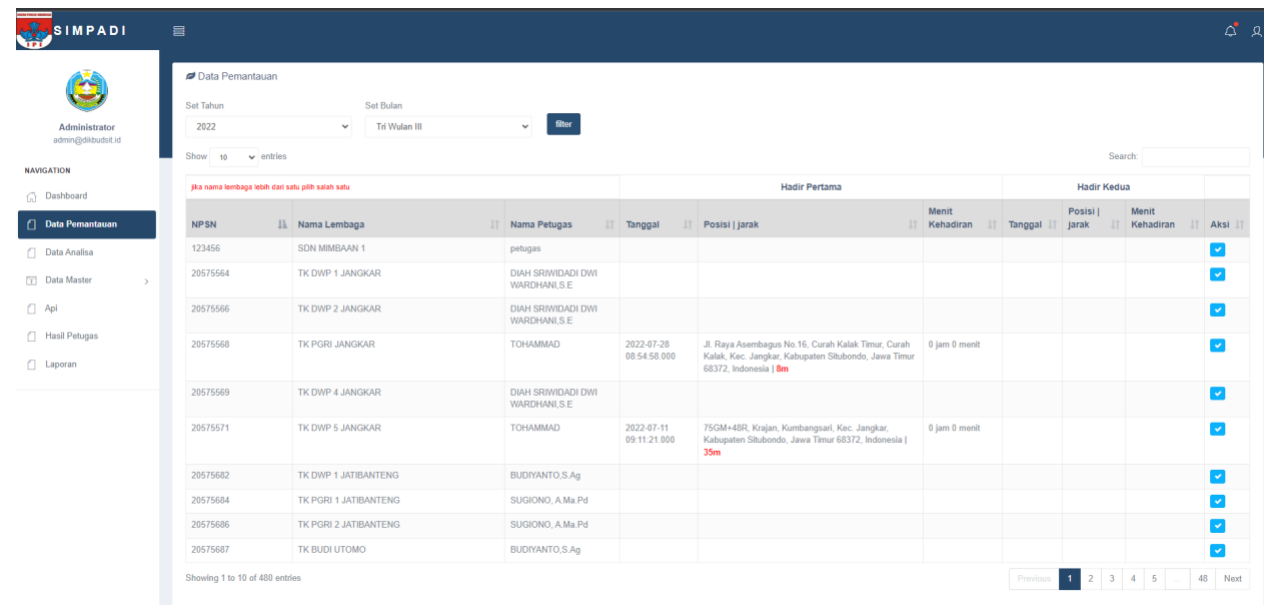

## 2. Halaman Analisa

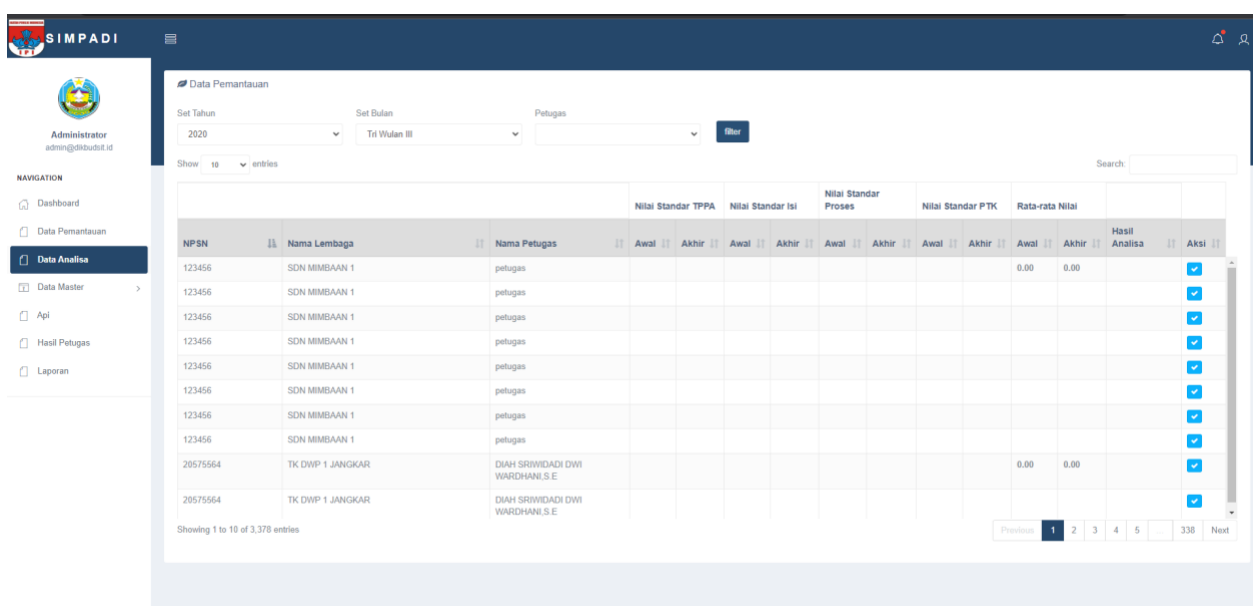

#### 3. Halaman Hasil Persentase Progres Petugas

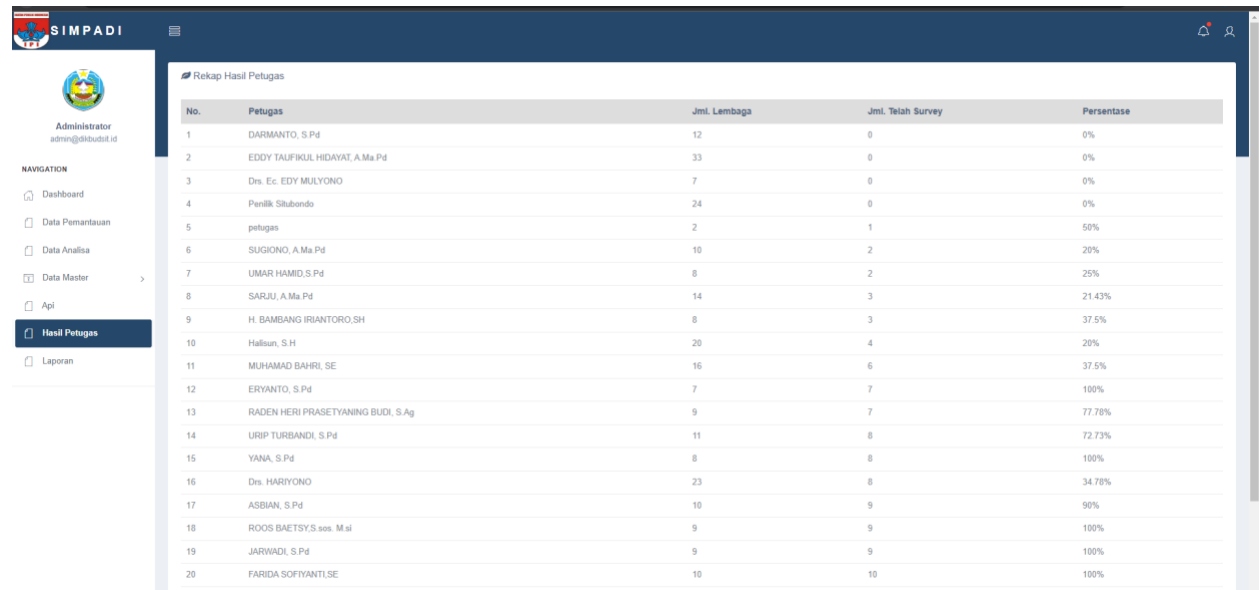

### Login Petugas

1. Halaman Login

Halaman Login adalah tampilan utama ketika aplikasi dimana fungsi dari halaman login ini sebagai gerbang untuk melajutnya proses transaksi pada aplikasi dengan menginputkan username & password yang sudah diberikan oleh operator dinas

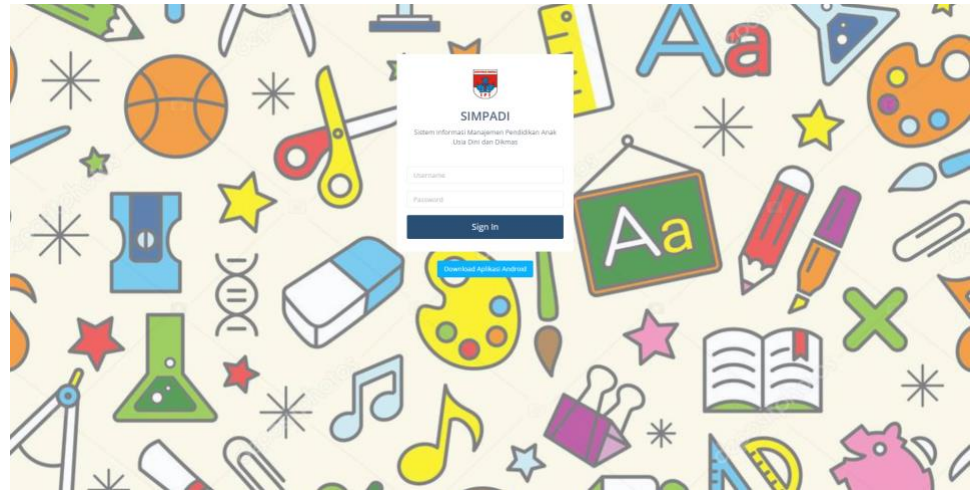

2. Halaman Dashboard

Halaman ini berisi informasi Jumlah Lembaga binaan dan persentase lembaga yang sudah dilakukan pemnatauan

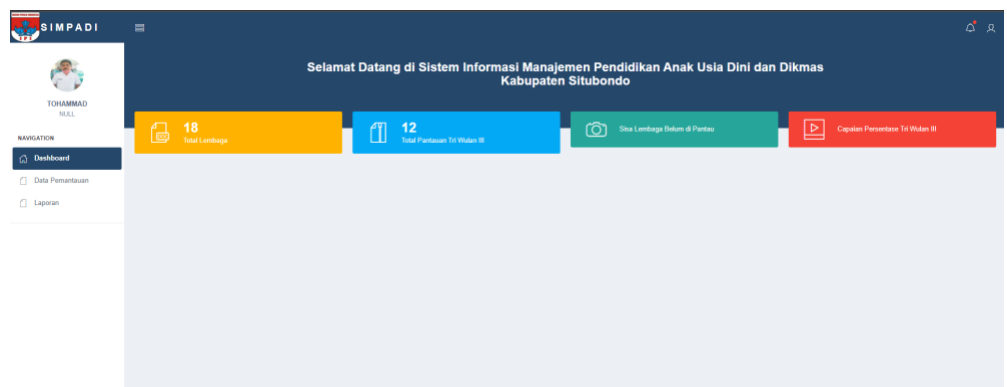

3. Data Pemantauan

Halaman ini berisi table data pemnatauan setiap petugas terhadap lembaga binaan dimana pada table tersebut terdapat tombol aksi untuk melakukan transaksi pemantauan dan penilaian secara digital.

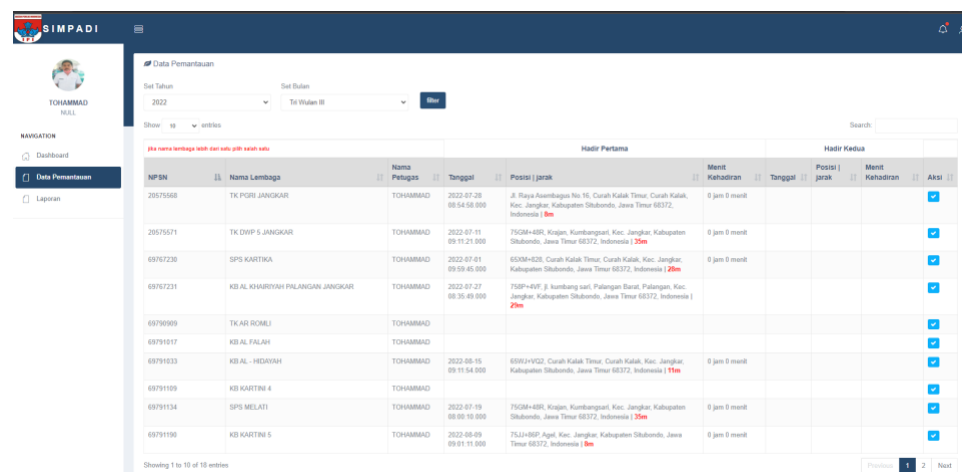

4. Formulir Pemantauan Lembaga

Pada gambar poin 3 terdapat tombol aksi untuk membuka formulir pemantauan lembaga, dimana pada halaman ini petugas (penilik) melakukan analisa, pengecekan, perbaikan dan penilaian terhadap dokumen standar yang telah diunggah terlebih dahulu oleh admin lembaga sebagai dasar acuan pemantauan petugas sehingga pada akhir kegiatan petugas dapat menyimpulkan dan memberi skor atau penilaian terhadap standar yang telah evaluasi oleh petugas.

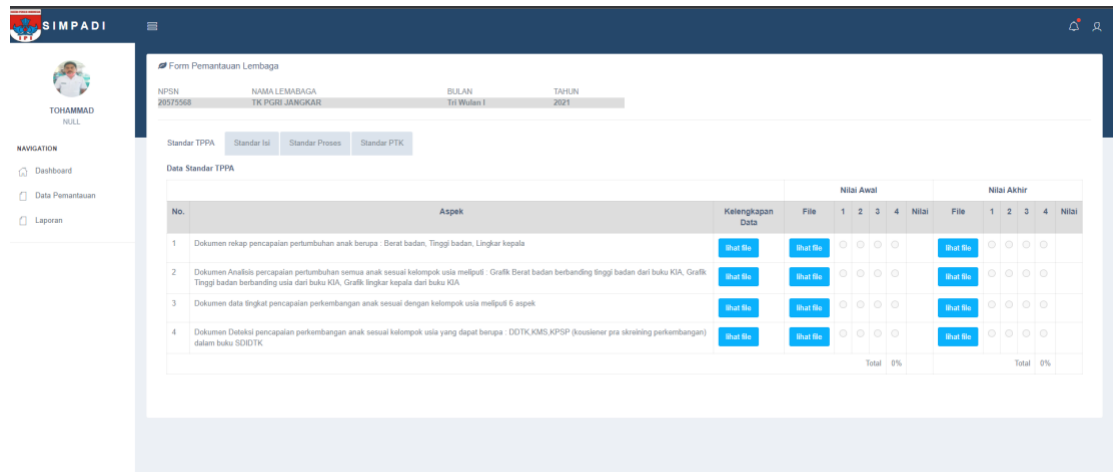

5. Laporan

Laporan Akhir dari proses pemantauan adalah setiap petugas akan melihat rekap nilai dari setiap lembaga sebagai bahan evaluasi dikemdian hari.